Installationsanleitung Integriertes Glasfaser-Modem

**Dein Glasfaser-Internet der Zukunft**

Together we can

## **Für die Registrierung brauchst Du:**

- Ein Smartphone oder Tablet mit mobiler Internet-Verbindung
- Die E-Mail oder SMS mit dem Einrichtungs-Link die bekommst Du am Tag Deines Anschalt-Termins von unserem Kooperationspartner Deutsche Telekom
- Die Modem-ID die findest Du auf der Rückseite Deines Glasfaser-Routers
- Die 7-stellige Glasfaser-ID (Home-ID) die findest Du auf der Glasfaser-Dose

# **Für die Einrichtung Deines Internets brauchst Du:**

• Den Modem-Installations-Code (MIC) - den findest Du in Deinem Willkommensbrief von uns. Du hast einen DSL-Anschluss von uns? Dann hast Du schon einen MIC. Den findest Du zum Beispiel in MeinVodafone

Dein Glasfaser-Router sollte frei im Raum stehen – mit etwas Abstand zu Wänden. Stell ihn bitte nicht hinter oder in Möbeln auf.

Entfern die Staubschutzkappen von der Glasfaser-Dose und Deinem Glasfaser-Router. Bewahr sie gut auf.

Richte jetzt Deinen Glasfaser-Anschluss ein. Mit dieser Anleitung geht's ganz einfach.

# **Willkommen bei Vodafone So richtest Du Deinen Glasfaser-Anschluss ein**

# **Übersicht**

# **1 Erledige die Registrierung**

Nimm Dein Smartphone oder Tablet und öffne die E-Mail oder SMS von unserem Kooperationspartner Deutsche Telekom.

Tipp auf den Einrichtungs-Link. Klick auf **Einrichtung starten** und wähl **Ich habe ein integriertes Glasfaser-Modem** aus.

Folg den weiteren Anweisungen, bis Du die Modem-ID und die Glasfaser-ID erfolgreich registriert hast.

# **2 Stell Deinen Glasfaser-Router auf und schließ ihn an**

Hinweis: Dein Router hat einen Anschluss mit der Aufschrift "Fiber"? Dann hat er ein integriertes Glasfaser-Modem.

Zieh die Schutzkappen des mitgelieferten Glasfaser-Kabels ab. **Wichtig: Berühr nicht die Enden des Glasfaser-Kabels. Und knick das Kabel auf keinen Fall.**

Steck das Glasfaser-Kabel in die Glasfaser-Dose. Das andere Ende des Kabels steckst Du in den Anschluss mit der Aufschrift "Fiber" Deines Glasfaser-Routers.

Achte darauf, dass die Stecker richtig sitzen – sie rasten dann hörbar ein.

Schließ das mitgelieferte Netzteil an Deinen Glasfaser-Router an. Und steck das andere Ende in die Steckdose.

**Hinweis:** Ob Dein Glasfaser-Router bereit ist, erkennst Du am Status der Power/Fiber-LED. Diese leuchtet dann dauerhaft. Weitere Details zu den LEDs findest Du in der Bedienungsanleitung Deines Glasfaser-Routers.

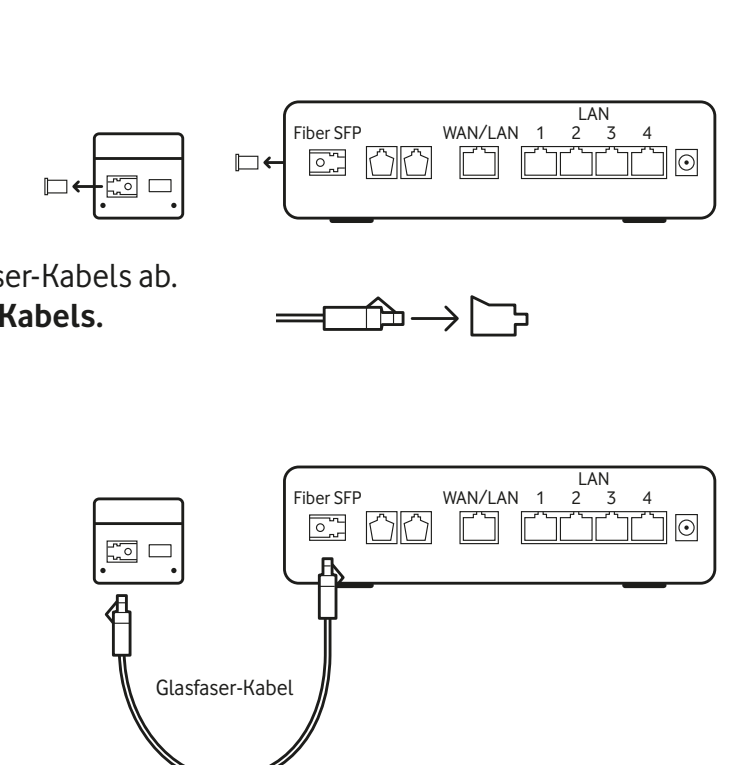

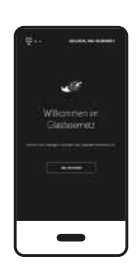

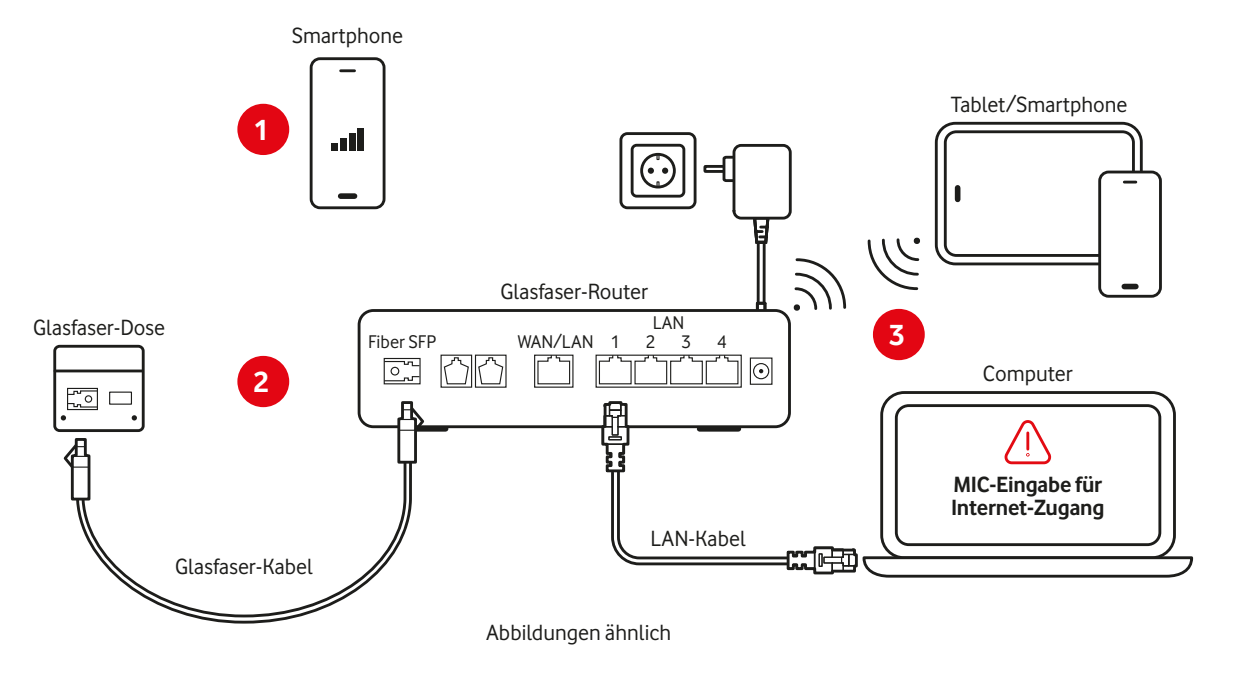

# **So richtest Du Dein Internet ein**

## **3 Richte Deinen Internet-Zugang ein**

Verbind Deinen Glasfaser-Router per LAN-Kabel mit Deinem Computer. Oder per WLAN mit Deinem Smartphone oder Tablet. Für die WLAN-Verbindung brauchst Du die voreingestellten Zugangsdaten: WLAN-Funknetz (SSID) und WLAN-Netzwerkschlüssel. Die findest Du auf der Unterseite Deines Glasfaser-Routers.

Gib im Browser-Fenster **http://fritz.box** oder **http://192.168.178.1** ein. Damit öffnest Du die Benutzeroberfläche Deines Glasfaser-Routers. Log Dich mit dem FRITZ!Box-Kennwort ein und folg den Anweisungen.

Beim Punkt **Wählen Sie Ihren Internetanbieter aus** – such im Listenfeld **Vodafone** aus. Unter **Vodafone Glasfaser-Anschluss** – wähl die Option **Einrichtung mit Modem-Installations-Code** aus.

Gib dann den 20-stelligen **Modem-Installations-Code** (MIC) ein. Die automatische Einrichtung läuft. Warte, bis alles erledigt ist.

Ob Deine Internet-Verbindung steht, erkennst Du auch am LED-Status. Details zu den LEDs findest Du in der Bedienungsanleitung Deines Glasfaser-Routers.

## **Telefon einrichten (optional)**

Du hast verschiedene Möglichkeiten Dein Telefon zu verbinden. Wie das geht, seht in der Kurzanleitung. Diese findest Du in der Verpackung Deines Routers.

## **Viel Spaß mit Deinem Glasfaser-Anschluss**

#### **Du brauchst Hilfe beim Einrichten Deines Glasfaser-Anschlusses?**

Unsere Expert:innen sind kostenlosfür Dich da. Jeden Tag von 8 bis 22 Uhr unter: **0800 172 12 01**